# ardec

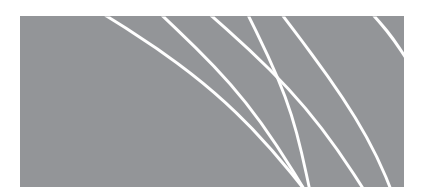

## A-dec 532/533/541 型牙科治疗台用 Acteon<sup>®</sup> Satelec<sup>®</sup> 光固化灯

安装指南

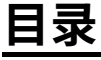

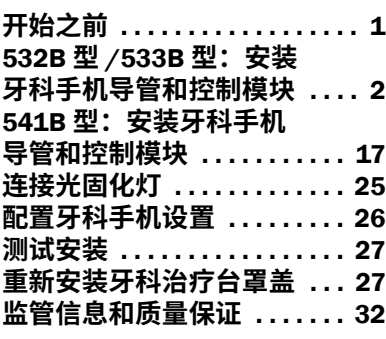

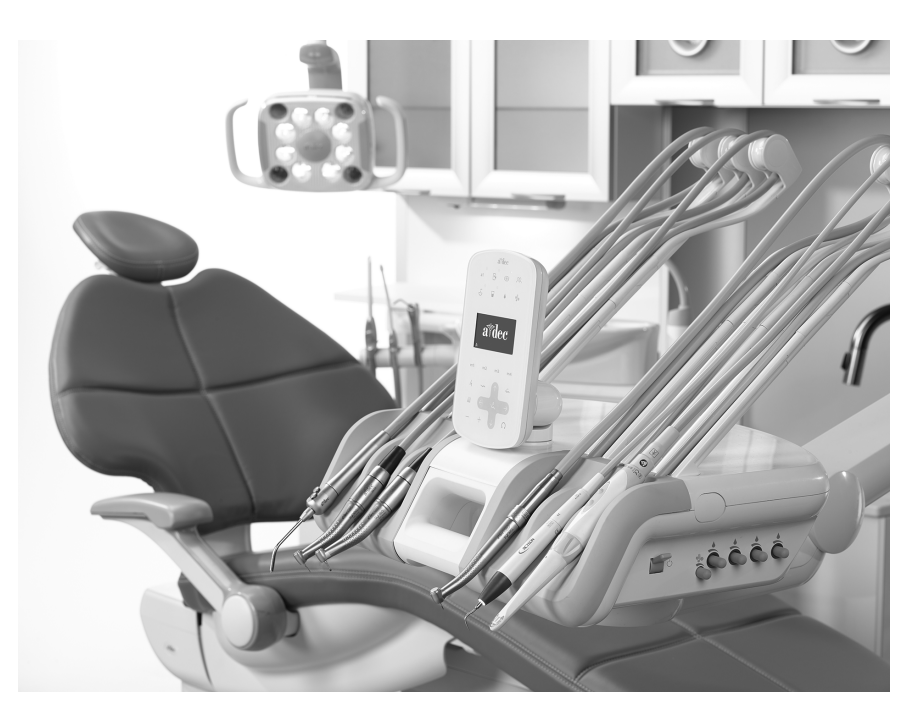

#### 本文档中涉及的产品型号和版本

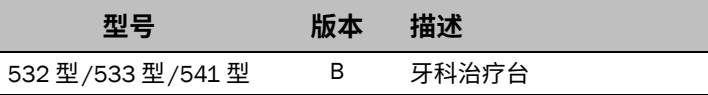

### <span id="page-0-0"></span>开始之前

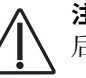

注意 取下或装回罩盖时, 注意不要损坏任何电线或导管。装回罩盖 后,请确认其是否牢固。

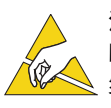

注意 电路板对静电敏感。触摸电路板、或对电路板进行任何操作 时,必须采取防静电 (ESD) 预防措施。电路板应仅由电工或合格的 维修人员来安装。

#### 推荐工具

- 防静电护腕带 • 标准和十字螺丝刀 剥线钳
	-
- 
- 俷㏟ 㶩 㼋盗㤛瘲䲀勍

### <span id="page-1-0"></span>532B 型/533B 型: 安装牙科手机导管和控制模块

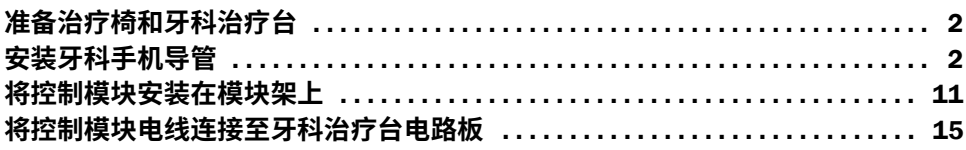

#### <span id="page-1-1"></span>准备治疗椅和牙科治疗台

- 1 打开系统电源。
- 2 将治疗椅的椅背和椅座抬升至最高档位。

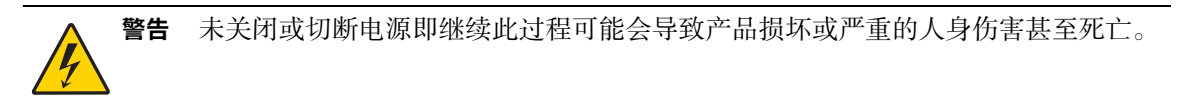

3 关闭系统电源。

#### <span id="page-1-2"></span>**安装牙科手机导管**

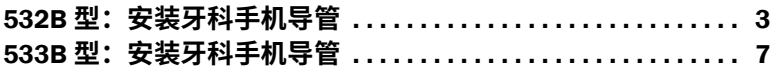

### <span id="page-2-0"></span>532B 型: 安装牙科手机导管

1 将触控板旋至侧边。

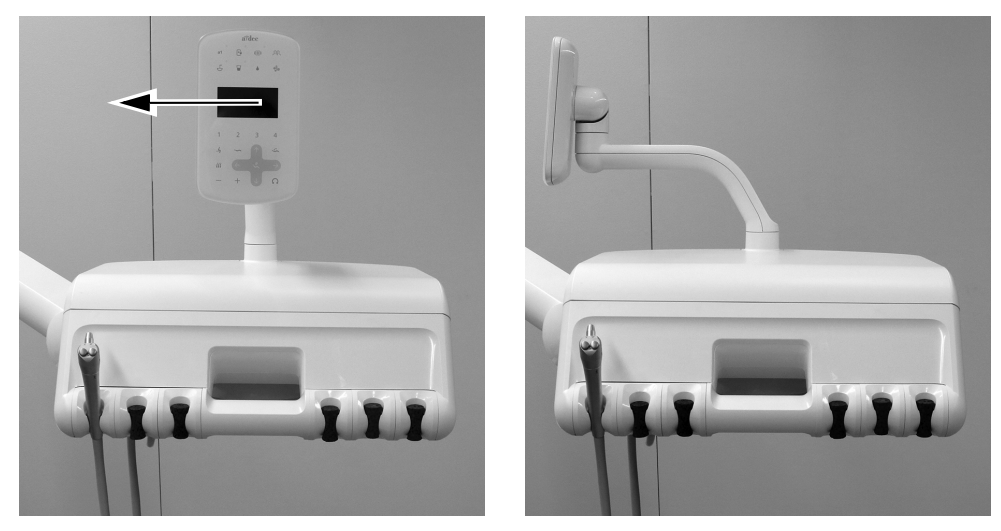

2 将治疗台背面的罩盖松开装置向上推,将顶部罩盖从治疗台中取下。

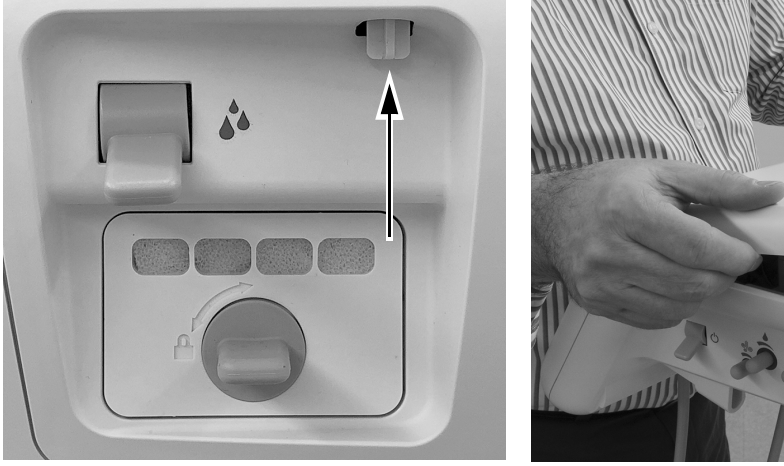

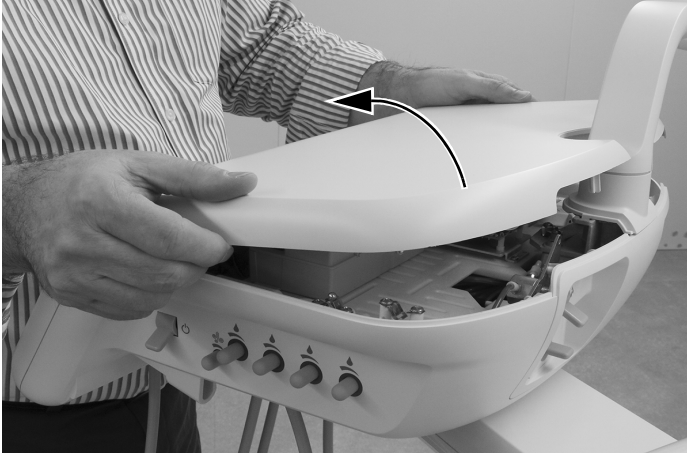

3 将前罩盖从治疗台中拉出。

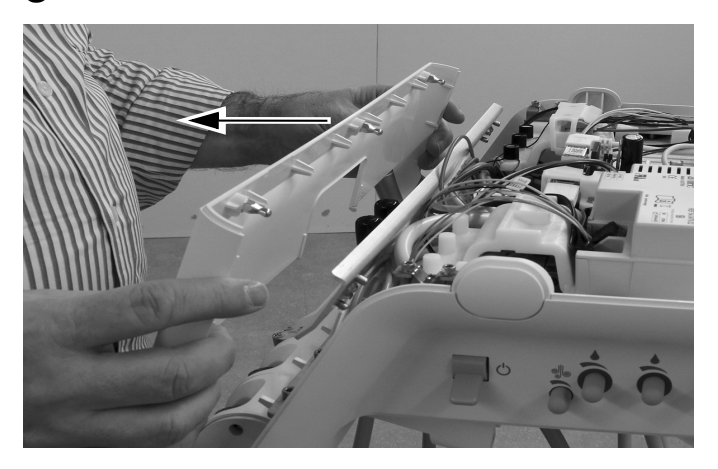

4 将光固化灯导管螺母拧入所需挂架位置。

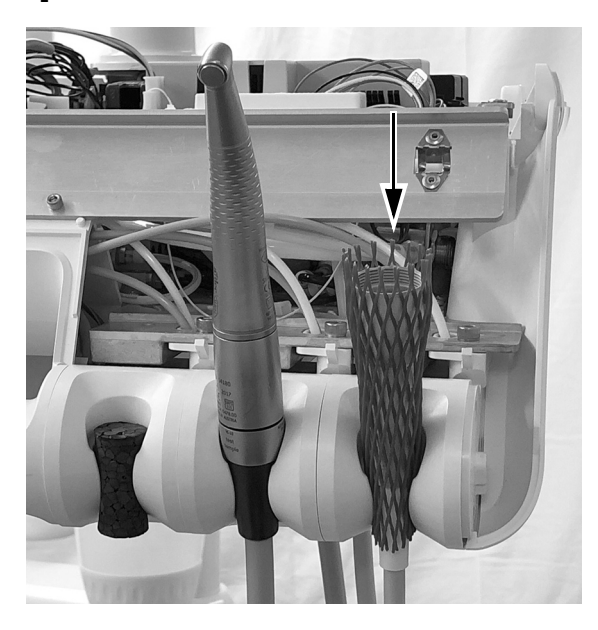

不要取下牙科治疗台正面的铝板。用于固定铝板的螺钉旋入塑料而非金属中。反复取下 注意 螺钉会使塑料变形,并会使牙科治疗台的前罩盖松开。

5 在导管末端,将电线沿导管向后折叠。将导管向上插入导管螺母所在挂架位置附近的治疗台底部。

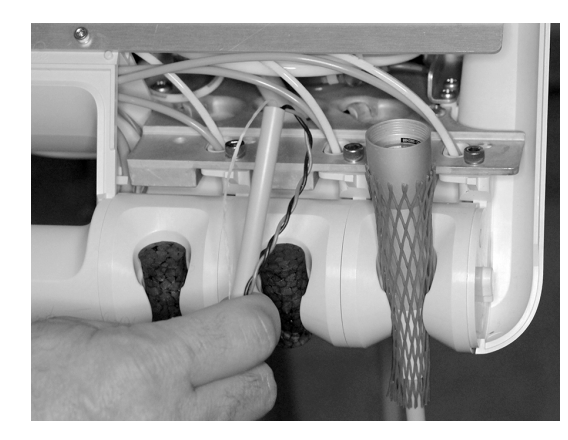

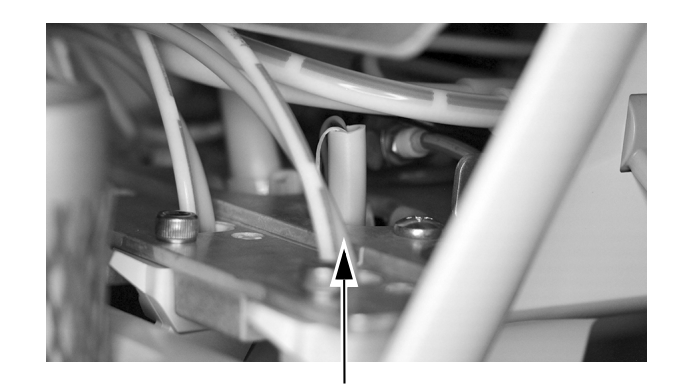

6 调整导管垂下的长度, 使其与治疗台上其他导管垂下的长度相匹配, 并在机箱上方约12毫米 (1/2英寸) 处标记导管护套。

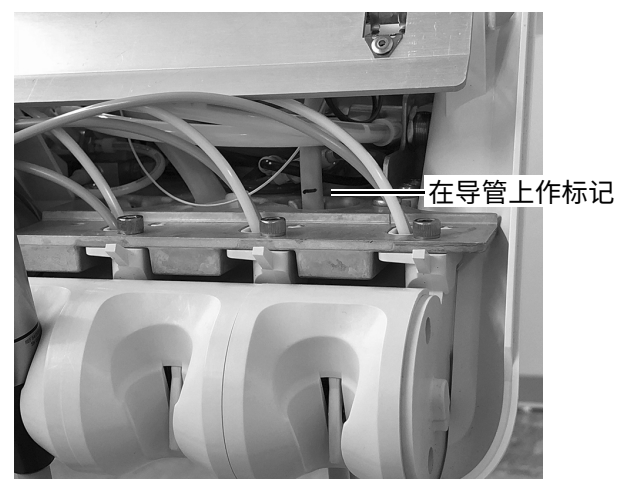

7 将导管套管切开至标记处,并切断套管。

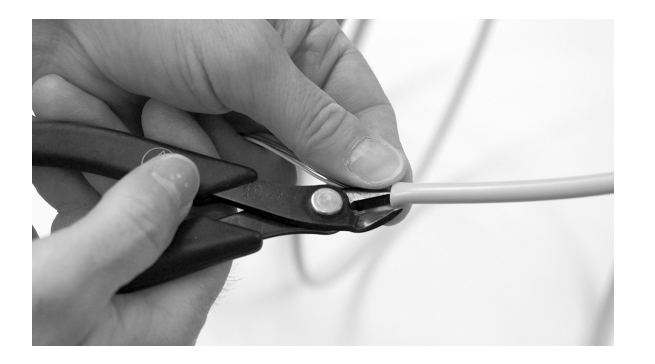

8 将导管向上穿入机箱。在导管标记下方约12毫米 (1/2英寸)处, 在导管上绑上缆线扎带。使用 缆线扎带绑成一个大圈, 但不要将其束紧。

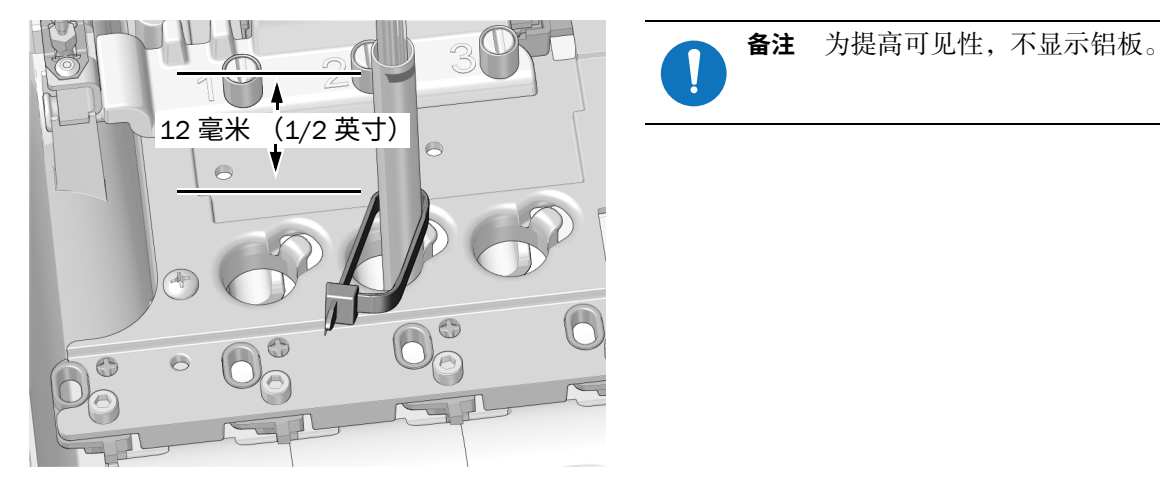

9 将缆线扎带圈套在机箱导管孔边缘处的凸台上。确保缆线扎带圈位于凸台后侧。

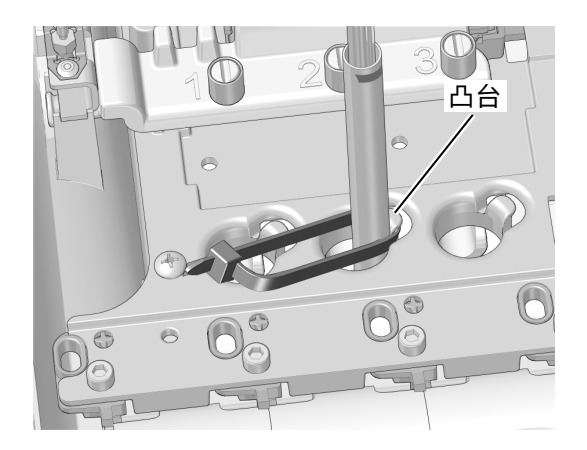

10 将缆线扎带向下推,确保其位于凸台顶部下方。束紧缆线扎带,确保缆线扎带固定在凸台上。 切断多余的缆线扎带。

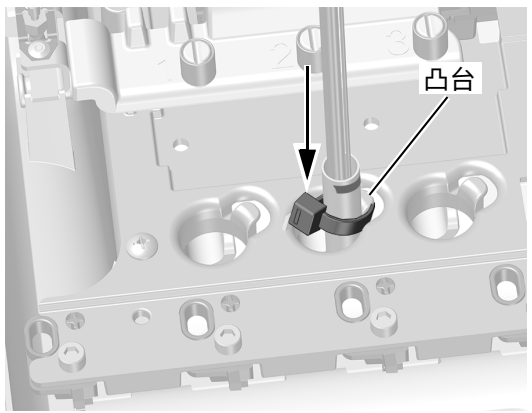

11 将牙科手机的固线托架线置于支架上凸台顶部的凹槽中,这与导管放置位置一致。用黑色屏蔽胶 带贴覆凸台。切断多余的固线托架线。

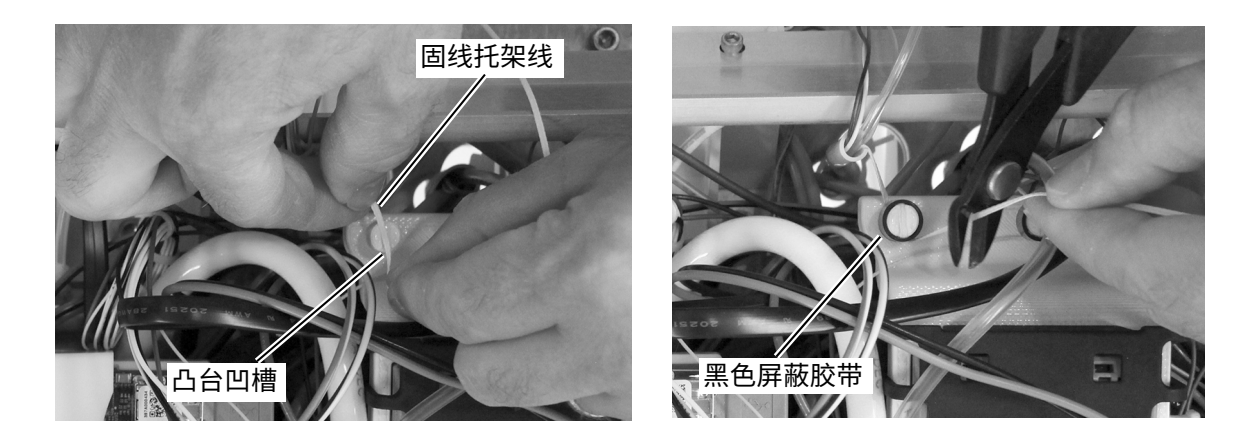

**♴♧姿** 继续第 11 页上的 " [将控制模块安装在模块架上](#page-10-0) "。

#### <span id="page-6-0"></span>533B 型: 安装牙科手机导管

1 将要安装牙科手机的牙科治疗台侧部的牙科器械托盘的边角抬起。

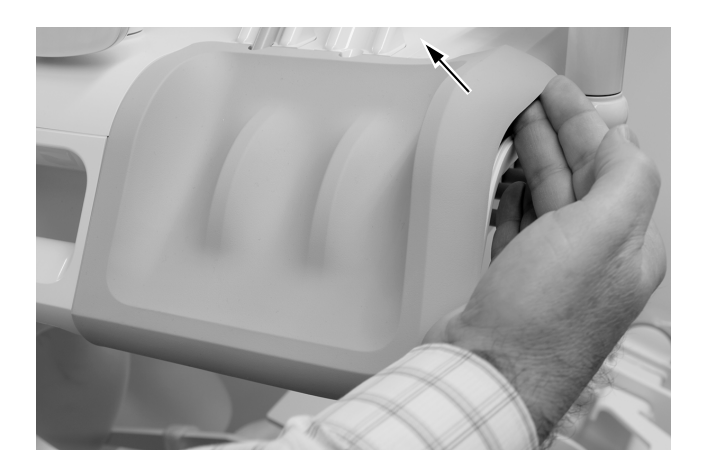

2 从治疗台中小心地拉出牙科器械托盘。

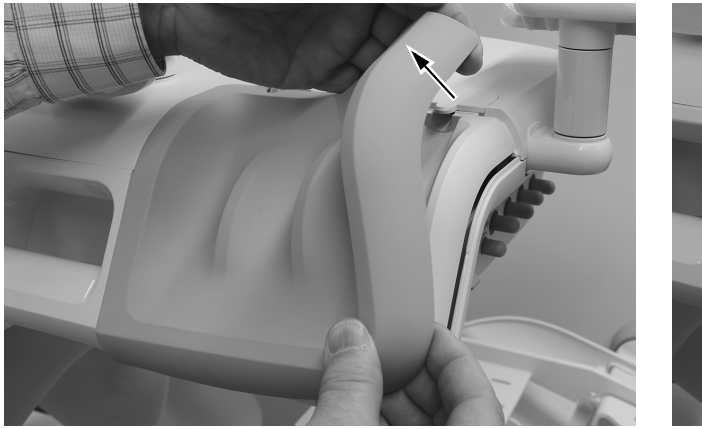

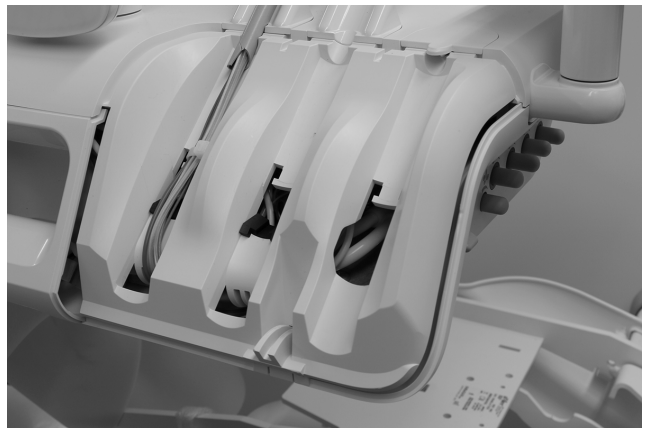

3 将导管导向纸板侧部向前旋转。

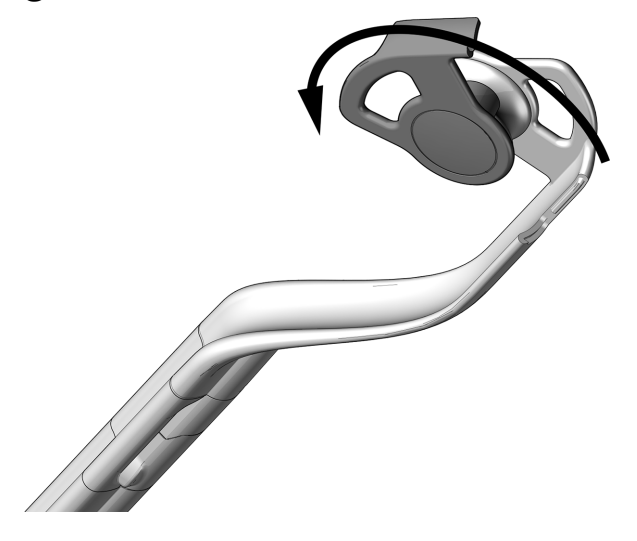

- 4 将导管穿过伸缩杆组件。
- 5 合上导管导向纸板,确保其卡紧。

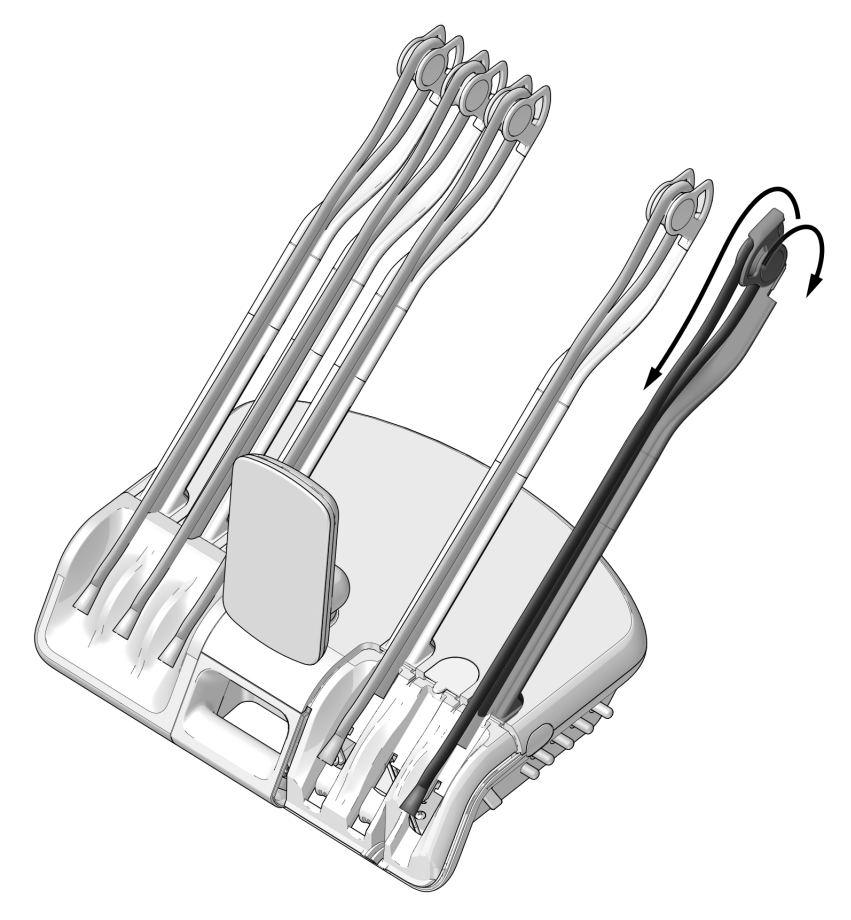

6 将缆线扎带缠绕在导管上, 将缆线扎带向上移动, 确保其缠绕在开口顶部的凸舌上。将缆线扎带系 在导管和凸舌上, 以将导管固定就位, 但不要将其束紧。

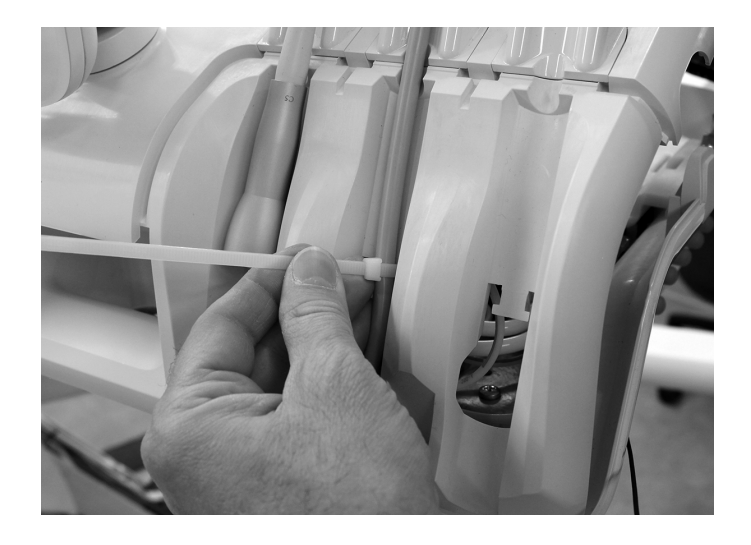

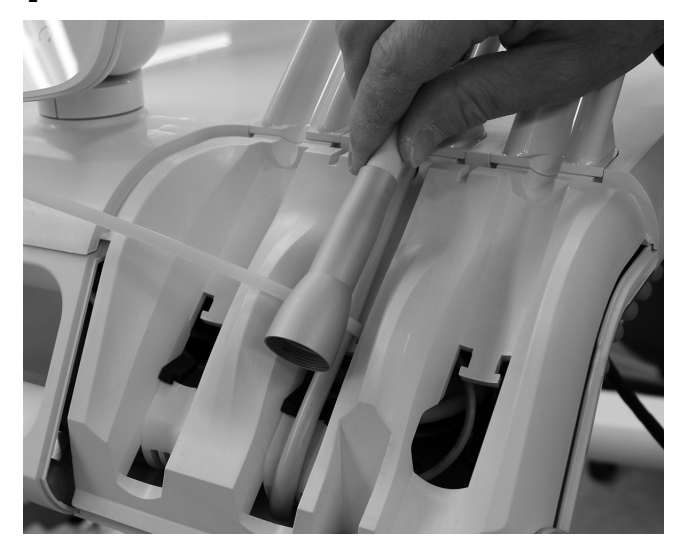

7 调整导管, 确保导管螺母定位如图所示。

8 收紧导管的缆线扎带,确保其束紧并切断多余的缆线扎带。

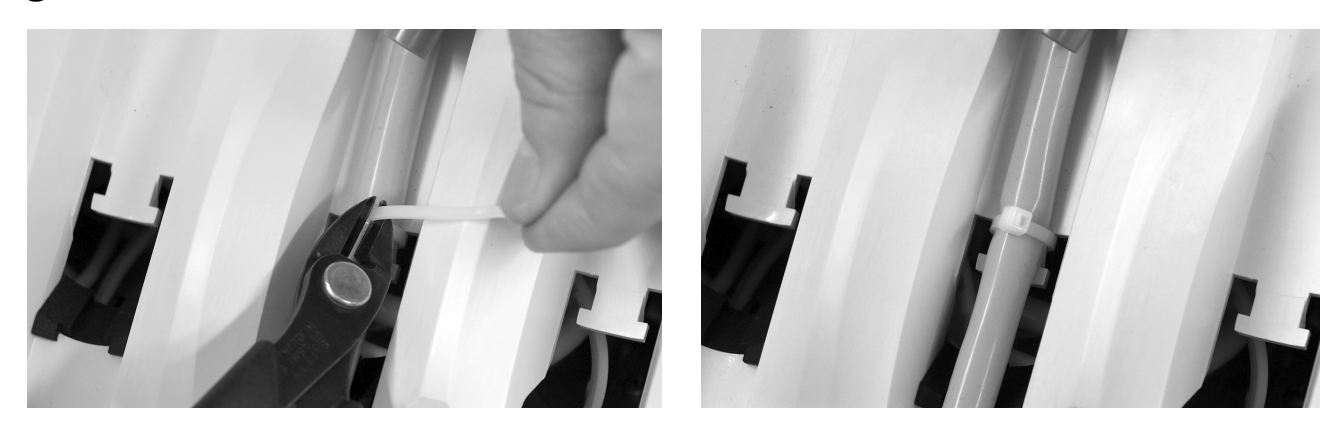

9 将各导管置于治疗台对侧的伸缩杆后方。

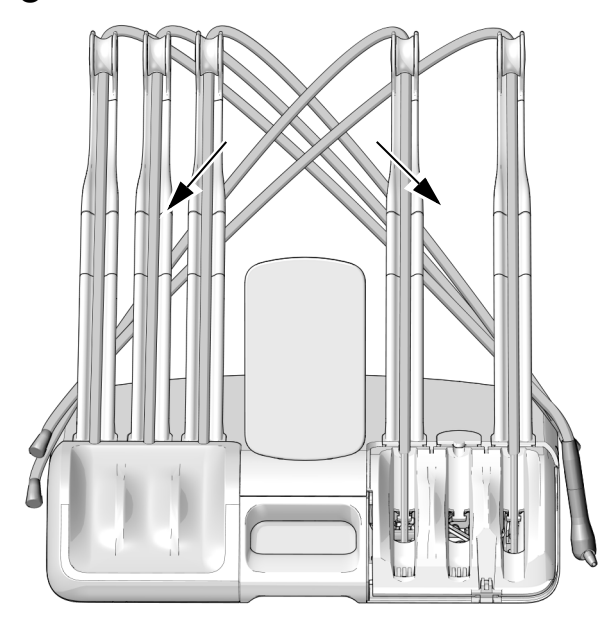

10 将治疗台背面的罩盖松开装置向上推,将顶部罩盖从治疗台中提起。将罩盖一直向前旋转。

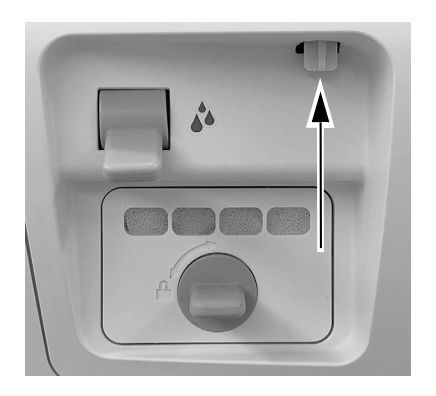

11 从顶部罩盖背面, 将牙科手机导管穿过所需牙科手机位置处顶部罩盖中的开孔。

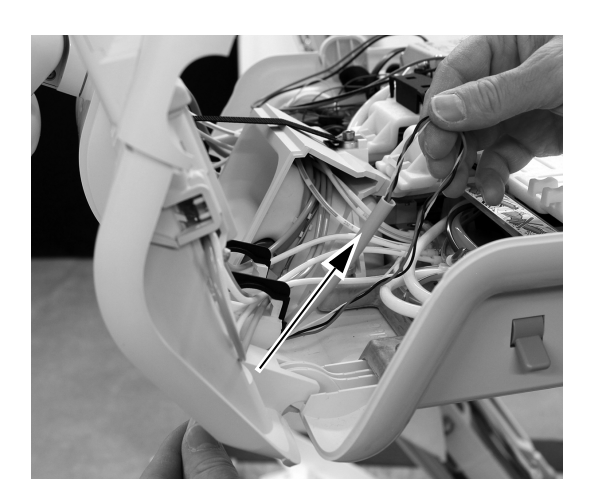

#### <span id="page-10-0"></span>将控制模块安装在模块架**上**

1 为确保未来安装的最大灵活性,请注意控制模块的推荐安装方式,如下所示。

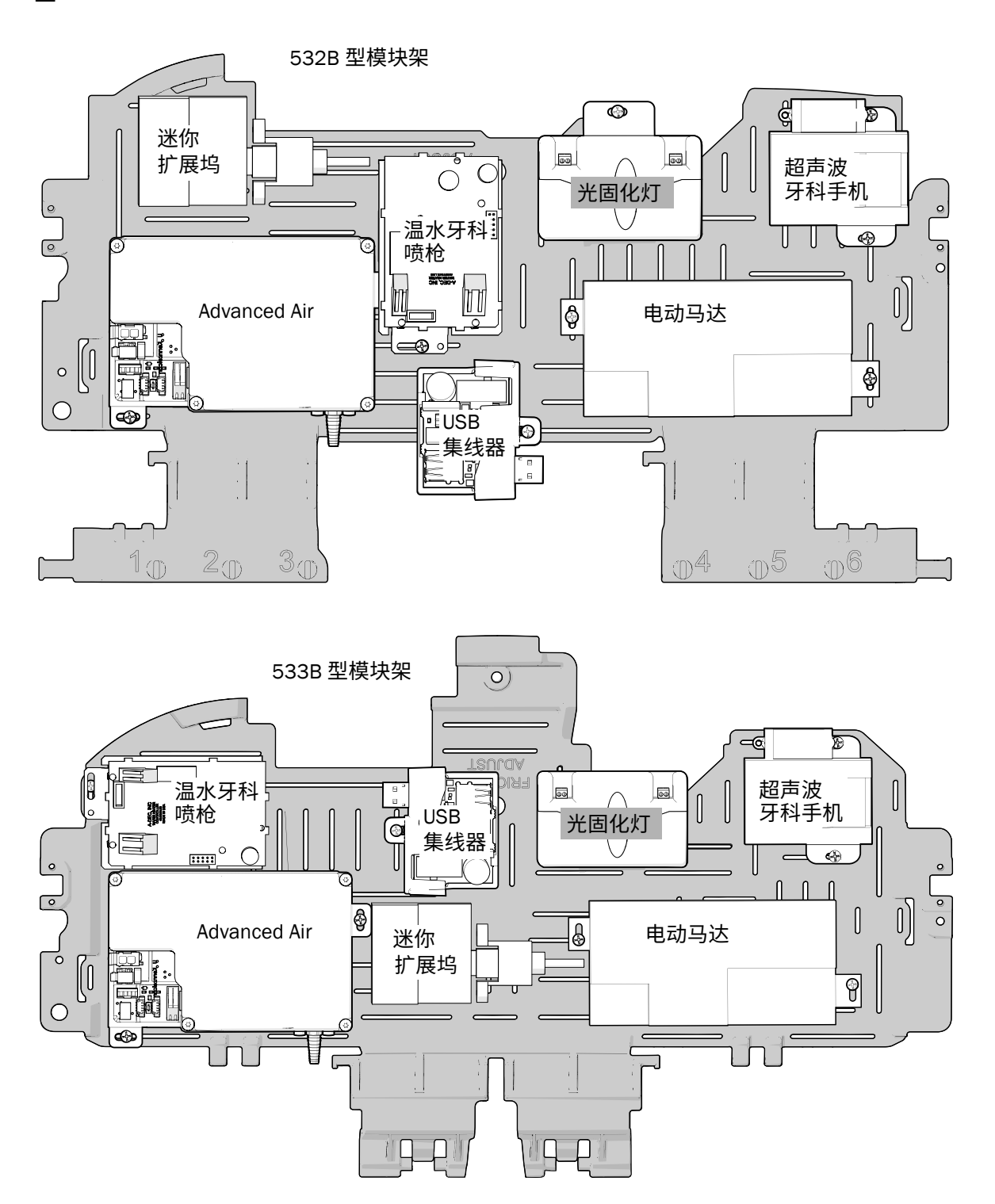

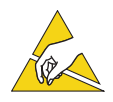

注意 电路板对静电敏感。触摸电路板、或对电路板进行任何操作时, 必须采取防静电 (ESD) 预防措施。电路板应仅由电工或合格的维修人员来安装。

2 将防静电护腕带贴身戴在手腕上,并将护腕带的另一端连接至治疗台背面冲洗拨动开关上安装的 接地片上。

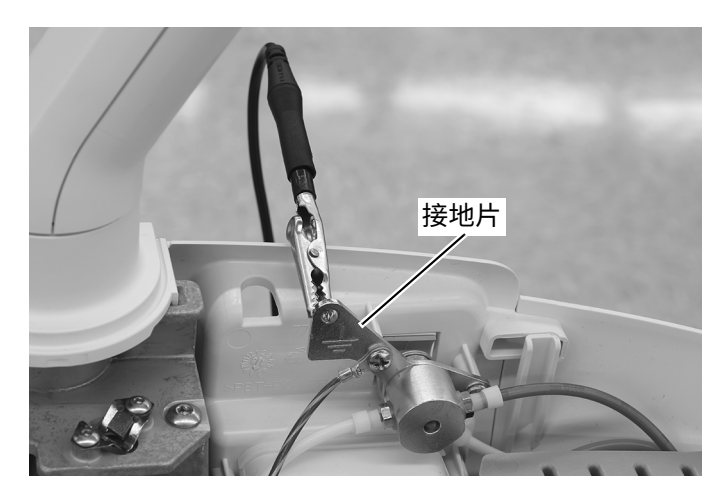

3 剥下其中一个钩环材料的背衬。如下图所示调整材料方向并将其置于模块架上。

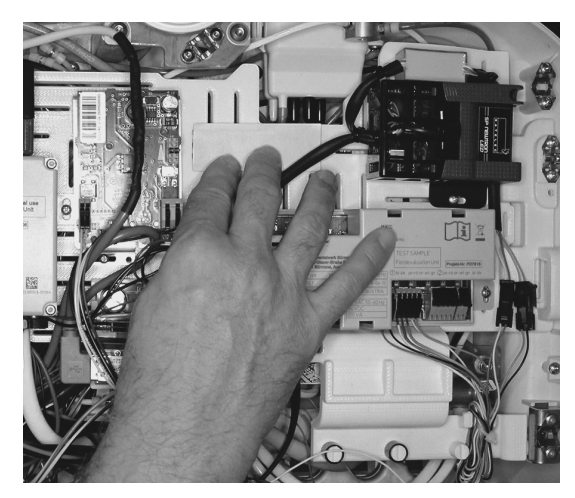

532B 型示意图

4 将牙科手机导管的红色和黑色电线在铁氧体磁芯上缠绕两圈。将铁氧体磁芯置于红色和黑色电线末端附近。

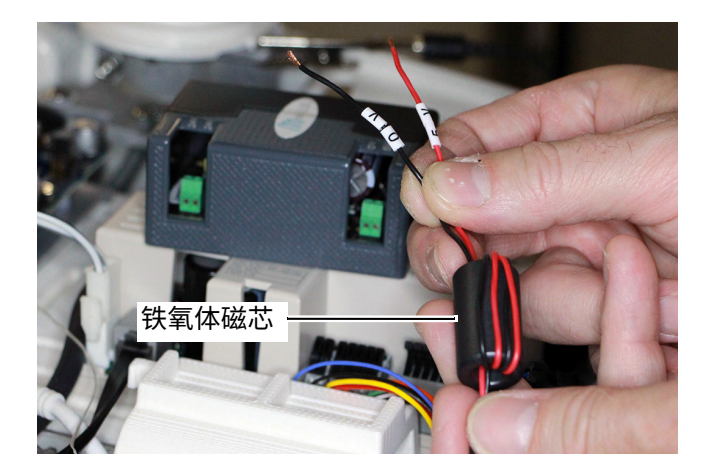

5 松开控制模块右侧绿色连接器的螺钉,插入红色和黑色电线,然后拧紧螺钉以固定电线。

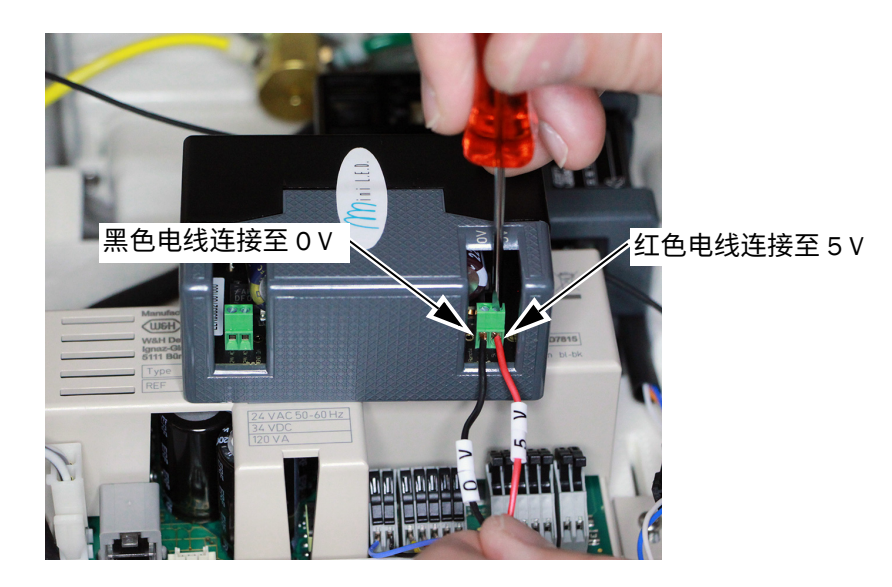

6 剥下顶部钩环材料的背衬。

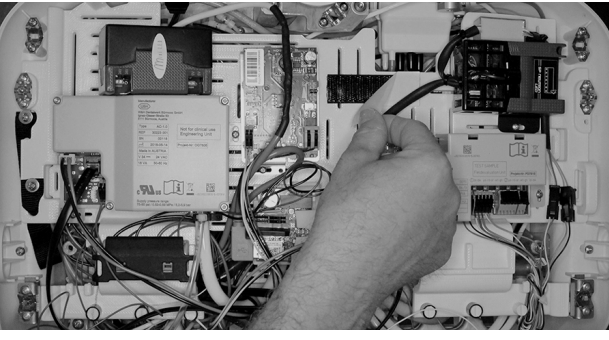

<sup>532</sup>B 型示意图

7 将控制模块按压至钩环材料上。将红色和黑色电线绕在其他模块上。不要将电线绕在任何模块的顶部。

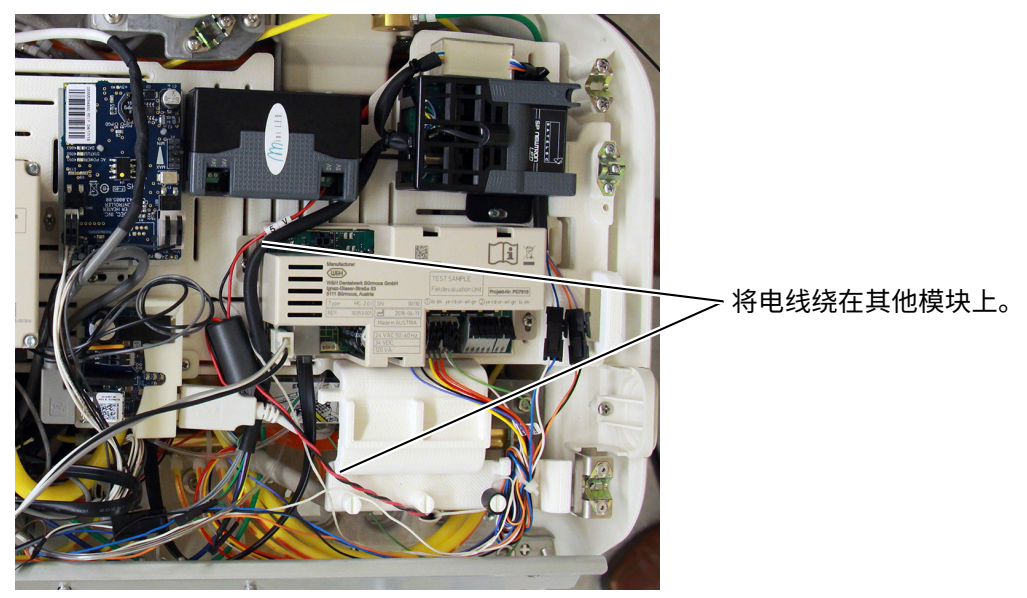

532B 型示意图

8 松开控制模块左侧绿色连接器的螺钉,插入黑色和灰色电线,然后拧紧螺钉以固定电线。

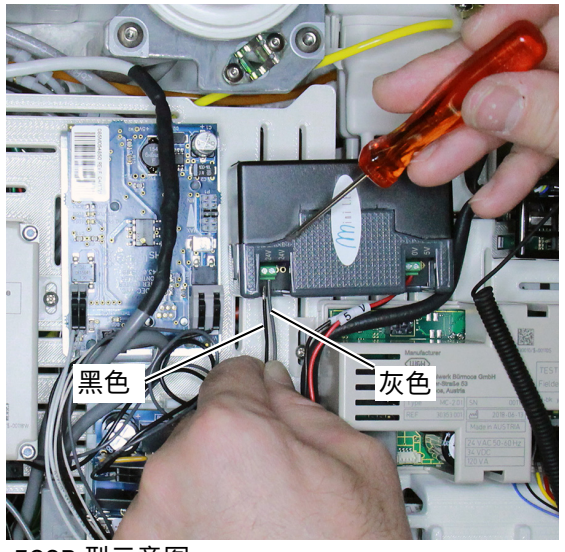

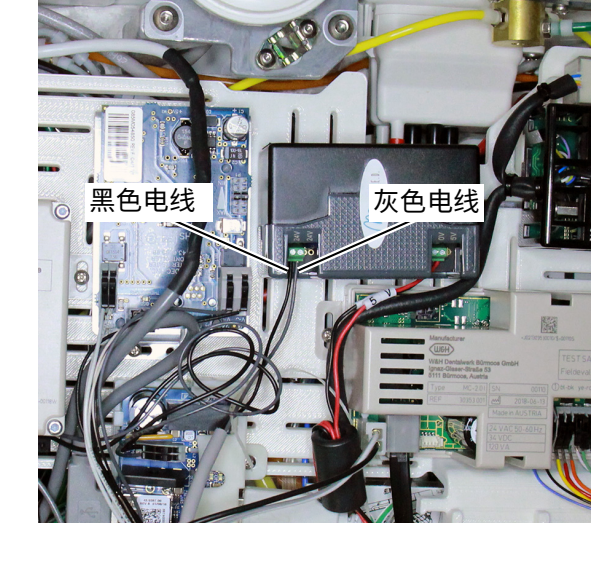

532B 型示意图

### <span id="page-14-0"></span>将控制模块电线连接至牙科治疗台电路**板**

1 将黑色和灰线跳线从光固化灯控制模块布设至治疗台正面,并向下布设至牙科治疗台电路板。

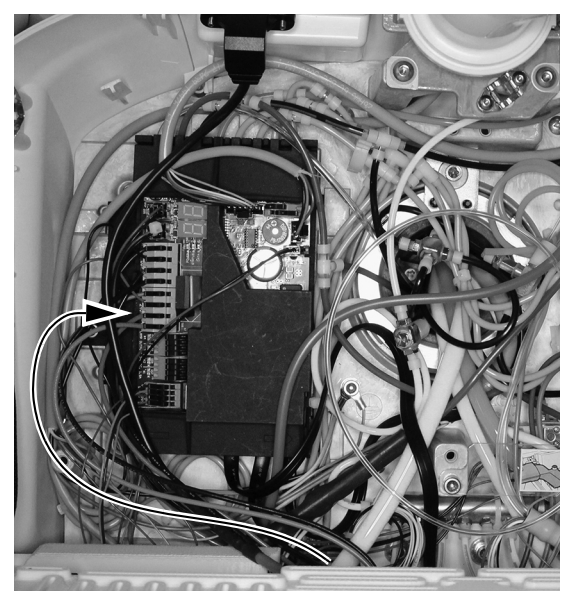

#### 532B 型示意图

2 将黑色电线连接到 0 VAC 端子。将灰色电线连接到 24 VAC 端子。

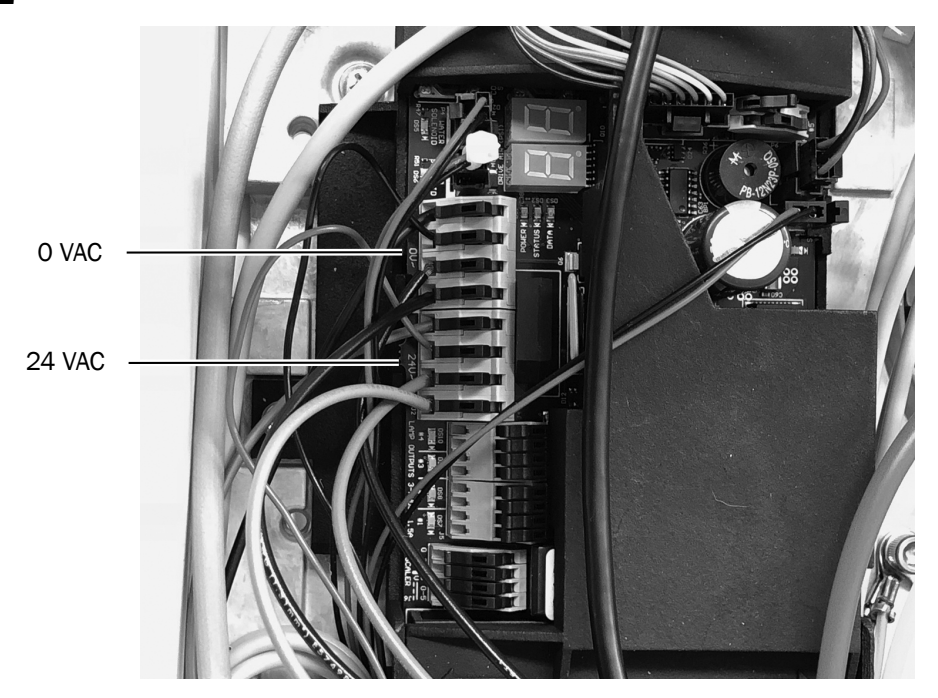

**♴♧姿** 仅 532B 型:继续第 25 页上的 " [连接光固化灯](#page-24-0) "。 仅 533B 型: 继续第 16 页上的 "533B 型: 合上罩盖"。

### <span id="page-15-0"></span>533B 型: 合上罩盖

**岤䠑** 取下或装回罩盖时,注意不要损坏任何电线或导管。装回罩盖后,请确认其是否牢固。

1 降下顶部罩盖。将罩盖背面和治疗台压合在一起,确保罩盖完全坐落在治疗台上。

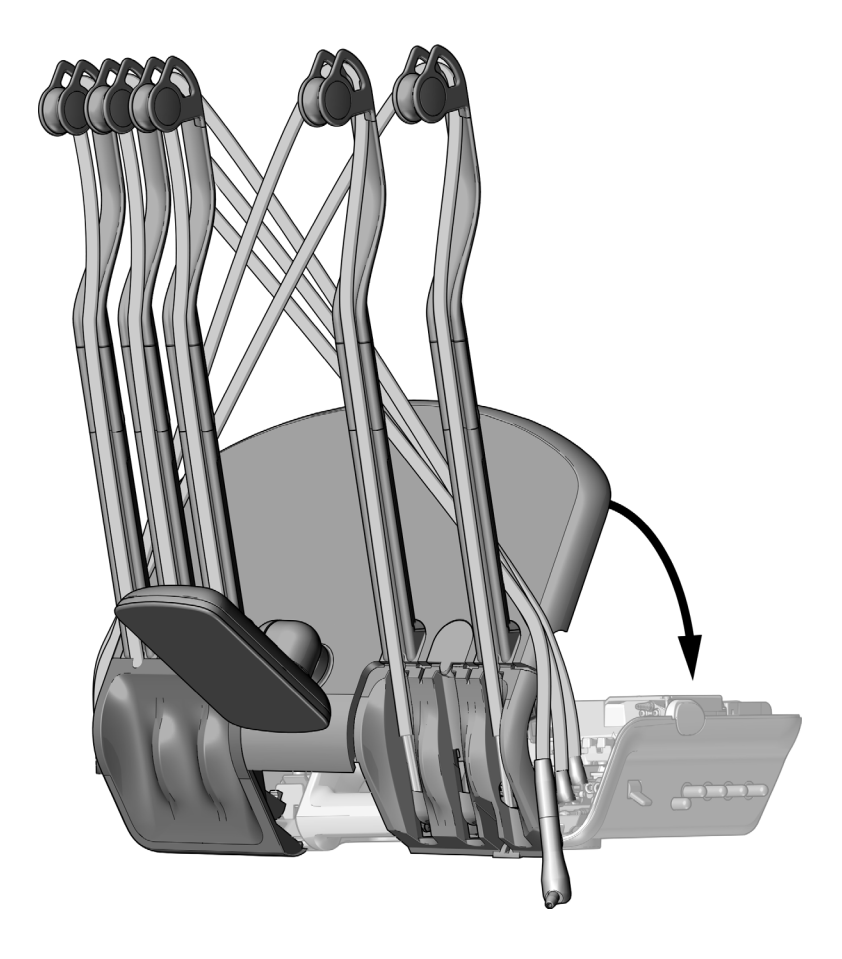

- 2 将牙科手机导管放回其位于伸缩杆上的正常位置。
- **♴♧姿** 继续第 25 页上的 " [连接光固化灯](#page-24-0) "。

## <span id="page-16-0"></span>541B 型: 安装牙科手机导管和控制模块

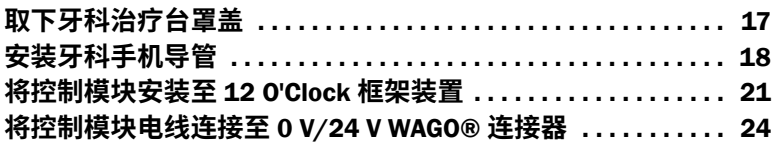

### <span id="page-16-1"></span>取下牙科治疗台罩盖

1 在底部拉出侧盖,并将其从牙科治疗台中拉离。

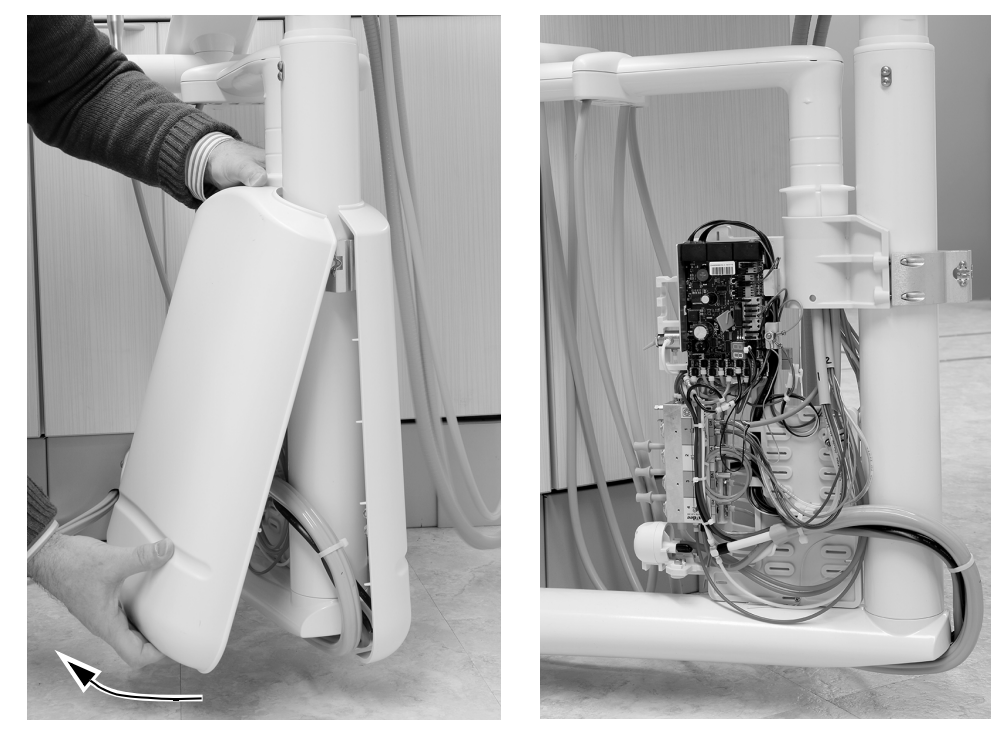

### <span id="page-17-0"></span>安装牙科手机导管

1 在器械臂下面, 使用 5/32 英寸六角扳手取下将顶部罩盖固定至器械臂的螺钉。

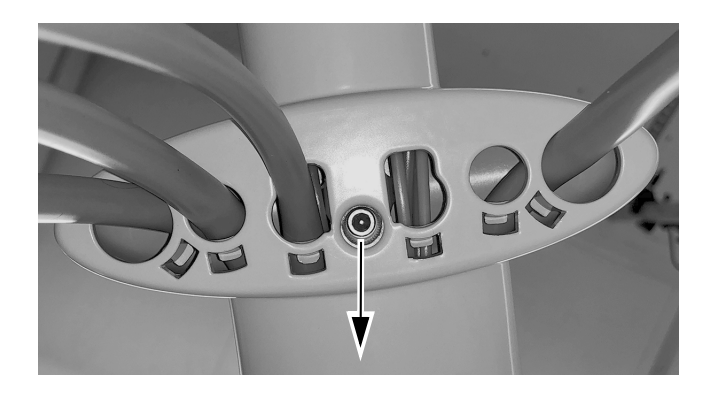

2 将顶部罩盖从触控板中滑开,并取下顶部罩盖。

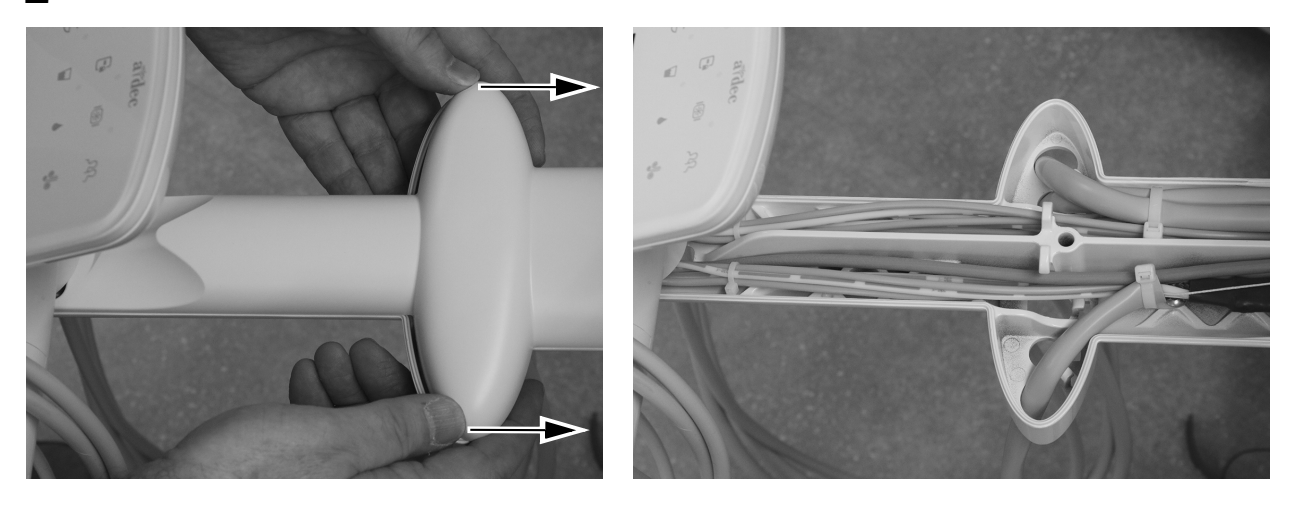

3 将光固化灯导管向上穿过器械臂中的开孔,并将导管向上拉并穿过器械臂。

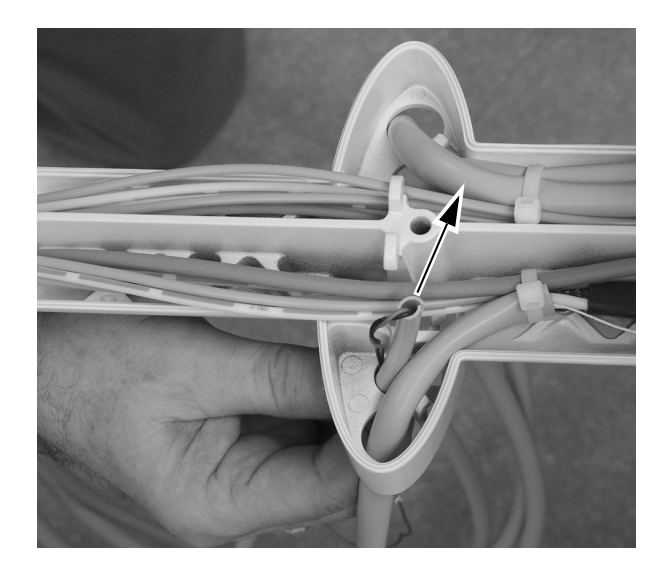

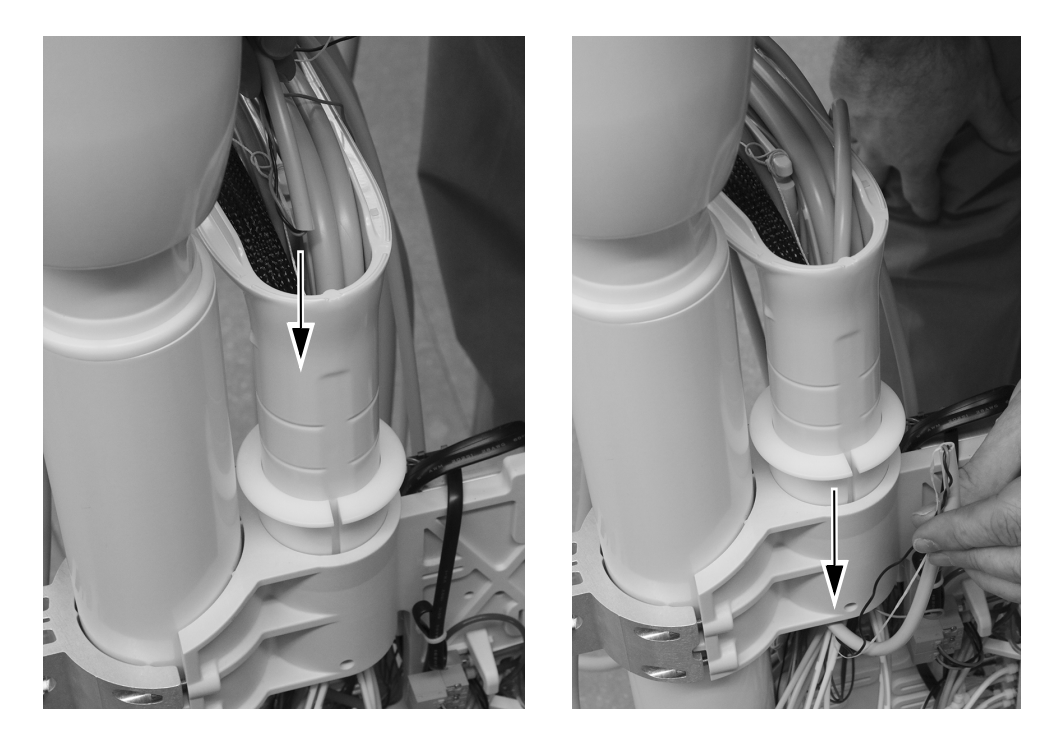

4 将光固化灯向上拉并穿过器械臂,并将其向下穿过器械臂的垂直凸台。

5 使用一把斜嘴钳, 切开将牙科手机导管固定至安装光固化灯牙科手机的挂架装置同侧的缆线扎带。

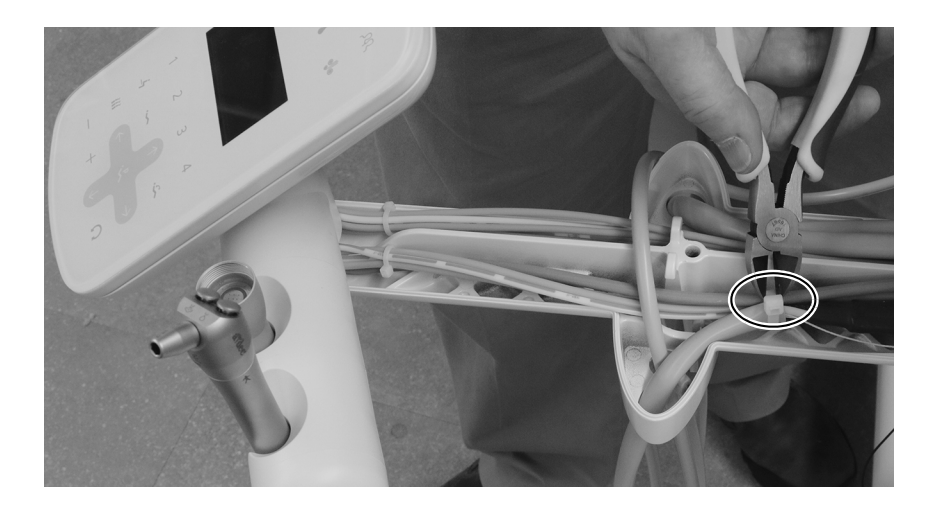

6 将光固化灯导管向上拉并穿过器械臂, 使其与其他牙科手机垂下的长度相匹配。将缆线扎带穿过缆 线扎带压紧装置并将其缠绕在导管上, 将导管固定至器械臂。

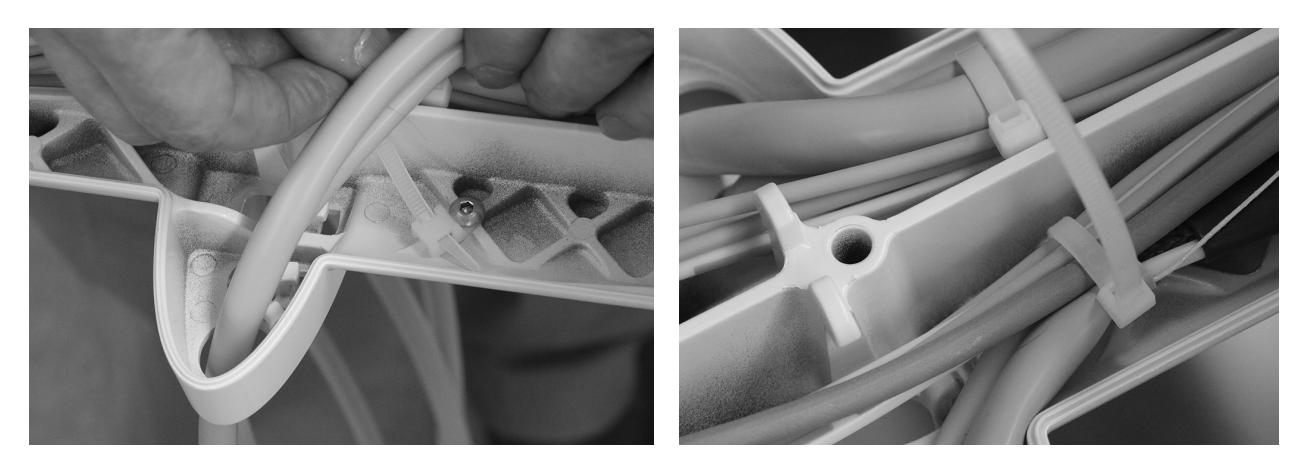

7 收紧缆线扎带, 确保其束紧。使用斜嘴钳修剪多余的缆线扎带。

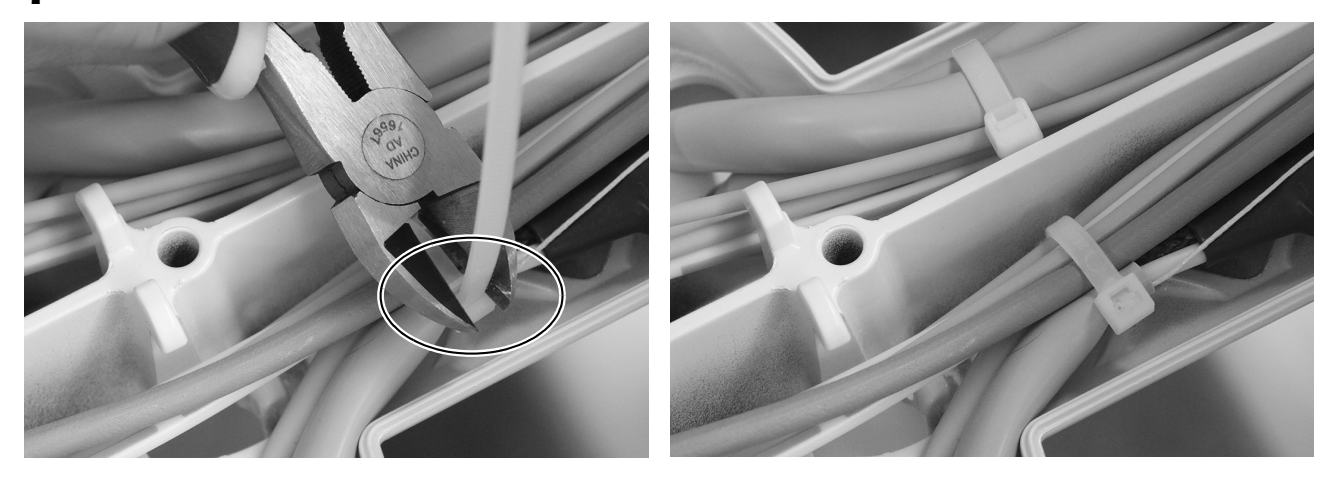

### <span id="page-20-0"></span>将控制模块安装至 12 O'Clock 框架装置

1 为确保未来安装的最大灵活性,请注意控制模块的推荐安装方式,如下所示。

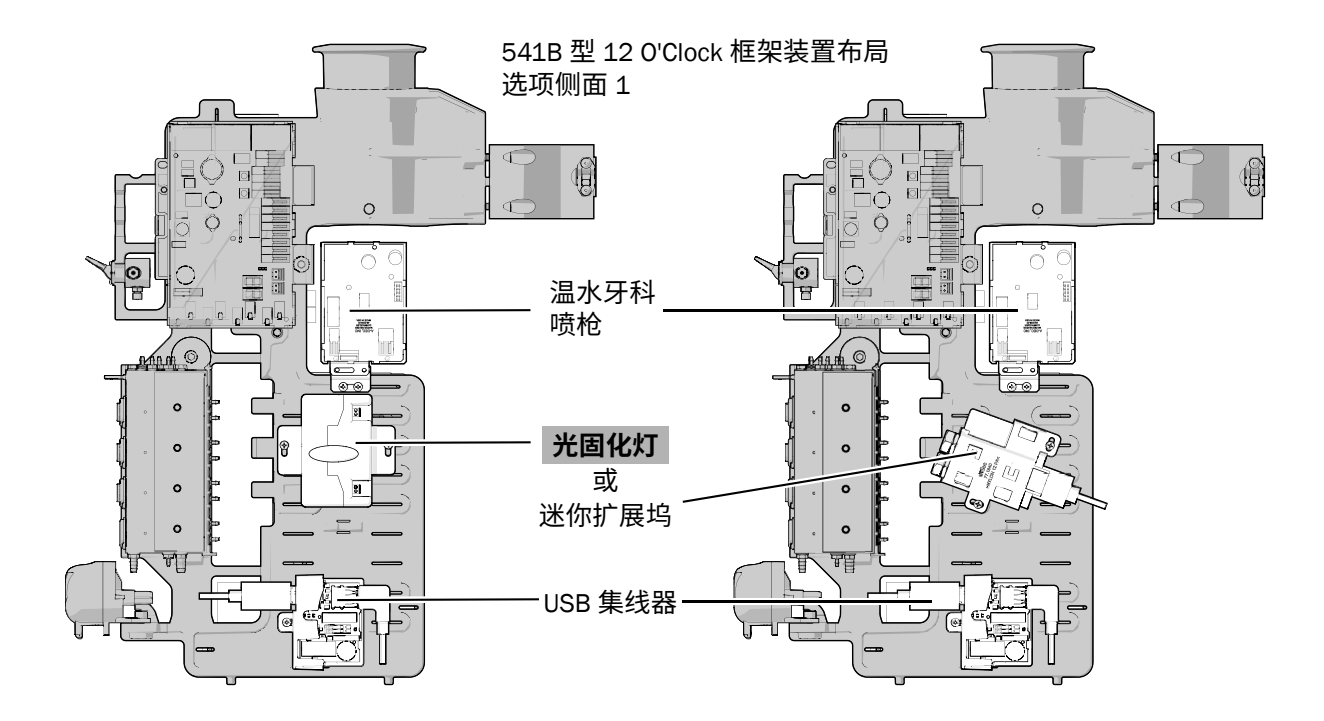

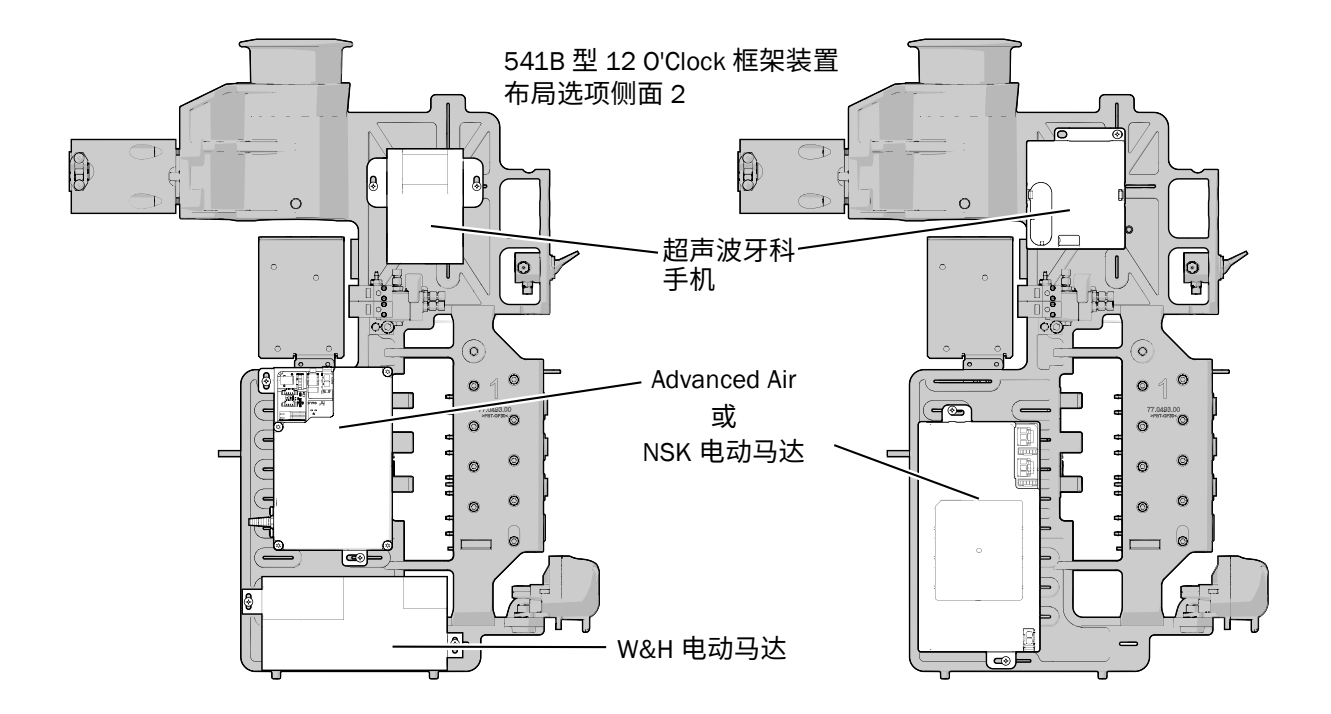

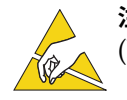

注意 电路板对静电敏感。触摸电路板、或对电路板进行任何操作时, 必须采取防静电 (ESD)预防措施。电路板应仅由电工或合格的维修人员来安装。

2 将防静电护腕带贴身戴在手腕上,并将护腕带的另一端连接至治疗台电路板边缘附近的接地片上。

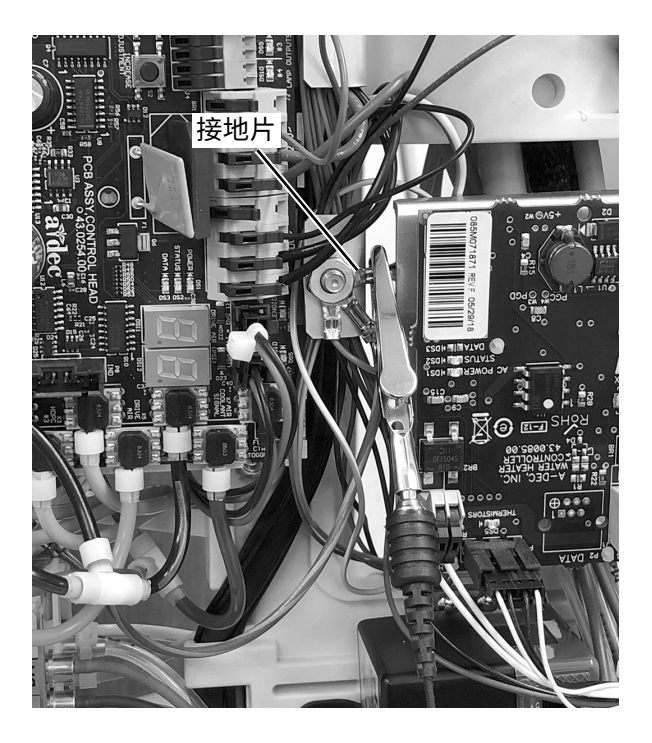

3 布置控制模块、固定托架和两颗塑料螺钉。使用两颗塑料螺钉将托架固定至控制模块。

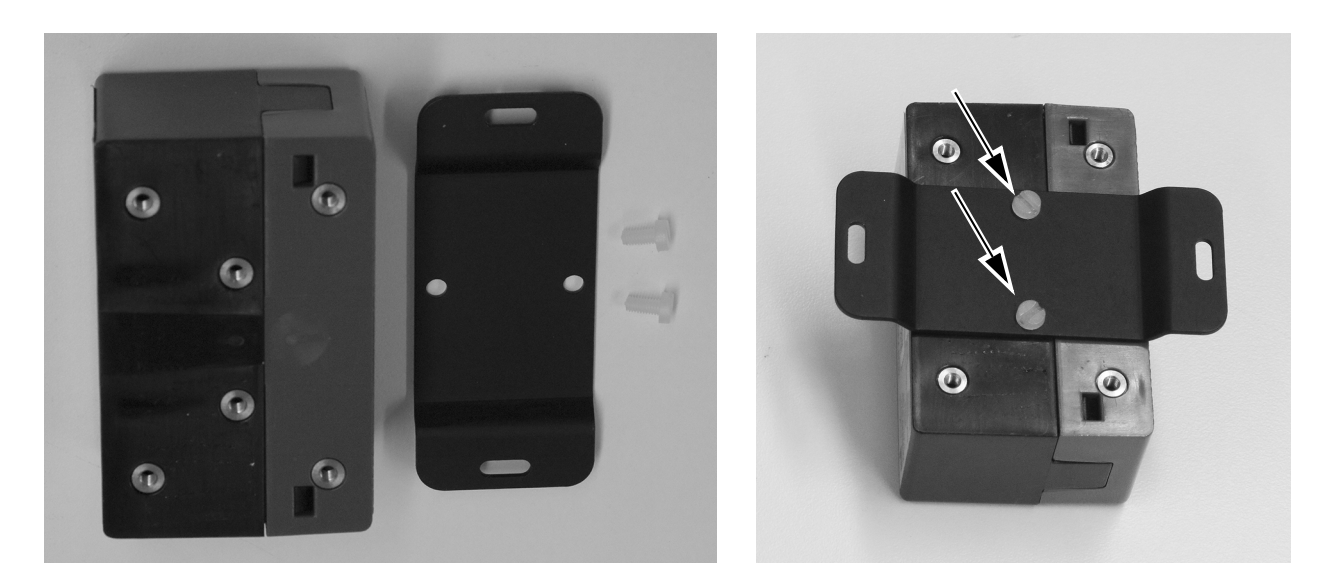

4 将牙科手机导管的红色和黑色电线在铁氧体磁芯上缠绕两圈。将铁氧体磁芯置于红色和黑色电线末端附近。

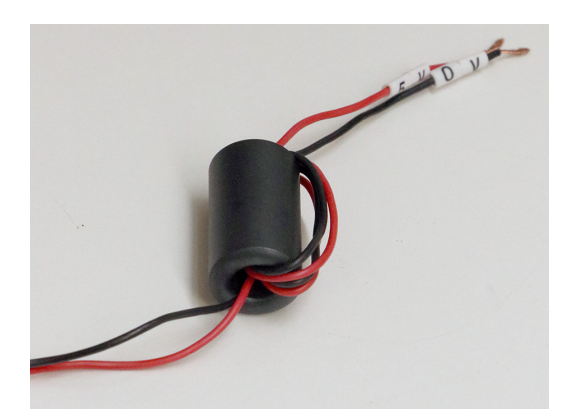

5 松开控制模块右侧绿色连接器的螺钉,插入红色和黑色电线,然后拧紧螺钉以固定电线。

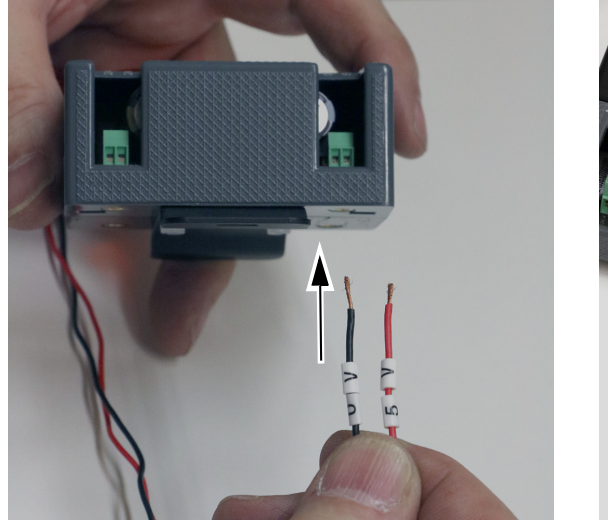

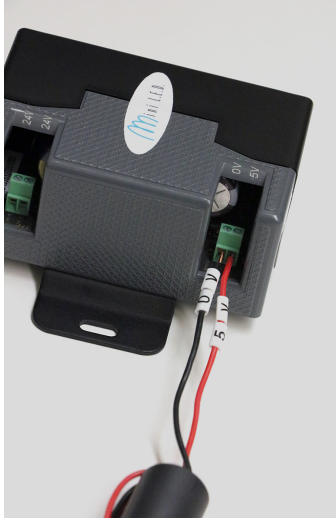

6 松开控制模块左侧绿色连接器的螺钉,插入黑色和灰色电线,然后拧紧螺钉以固定电线。

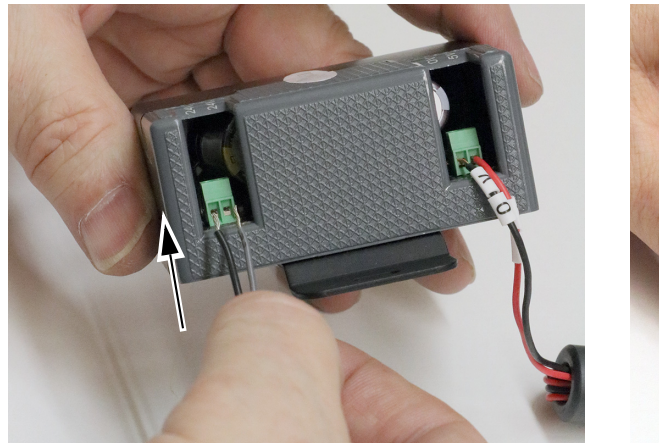

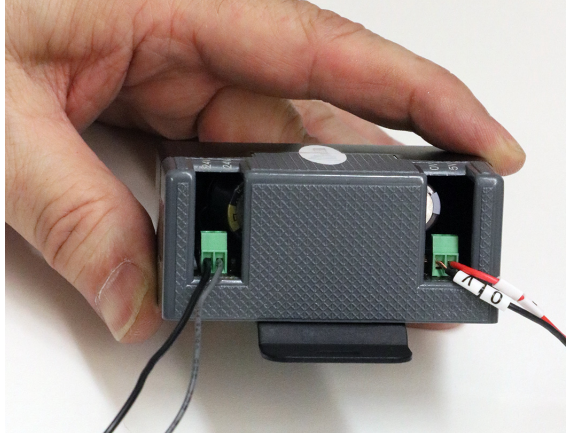

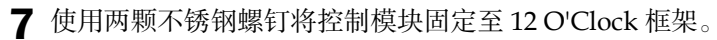

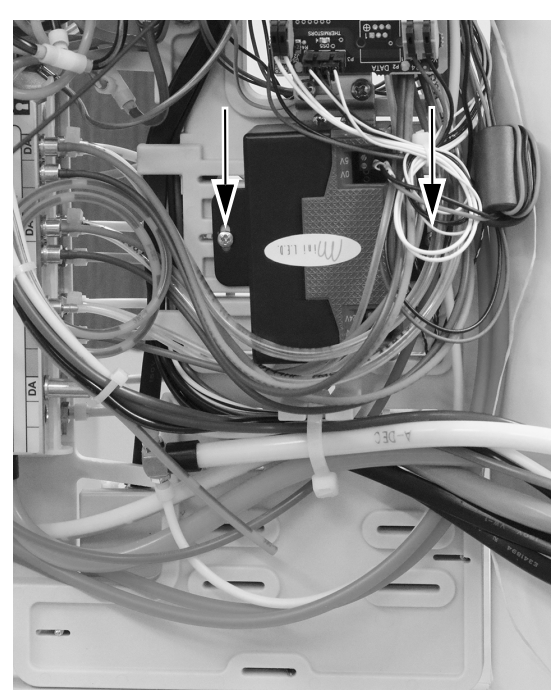

### <span id="page-23-0"></span>将控制模块电线连接至 0 V/24 V WAGO® 连接器

1 将黑色和灰线跳线从控制模块连接至牙科治疗台电路板侧的 WAGO 连接器。将黑色电线连接到 0 VAC 端子。将灰色电线连接到 24 VAC 端子。

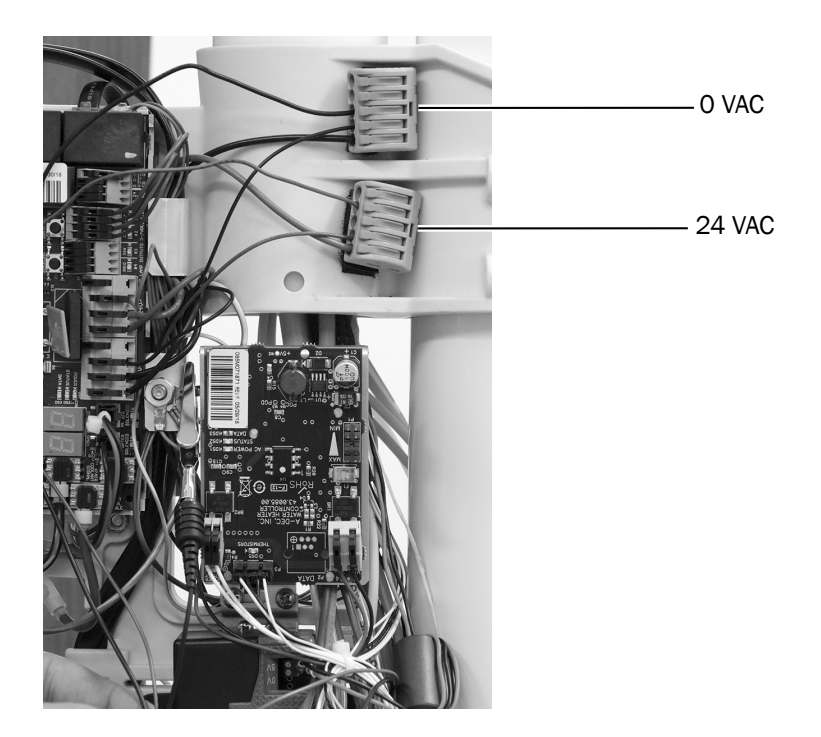

## <span id="page-24-0"></span>连接光固化灯

1 从光固化灯底座中取下塑料手术灯罩。

2 将光固化灯拧入导管螺母中。

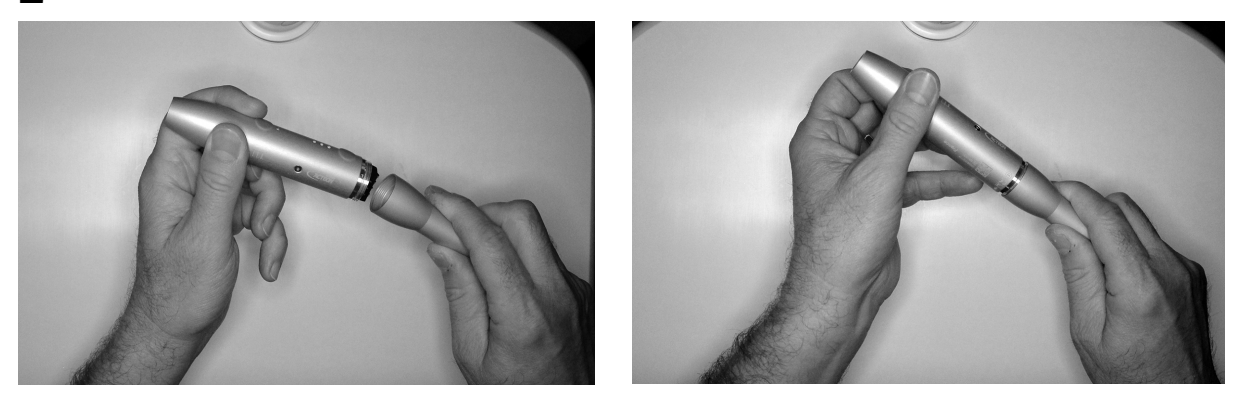

3 将防护性手术灯罩滑过光学导向纸板,直到橡胶垫片落在套圈上。

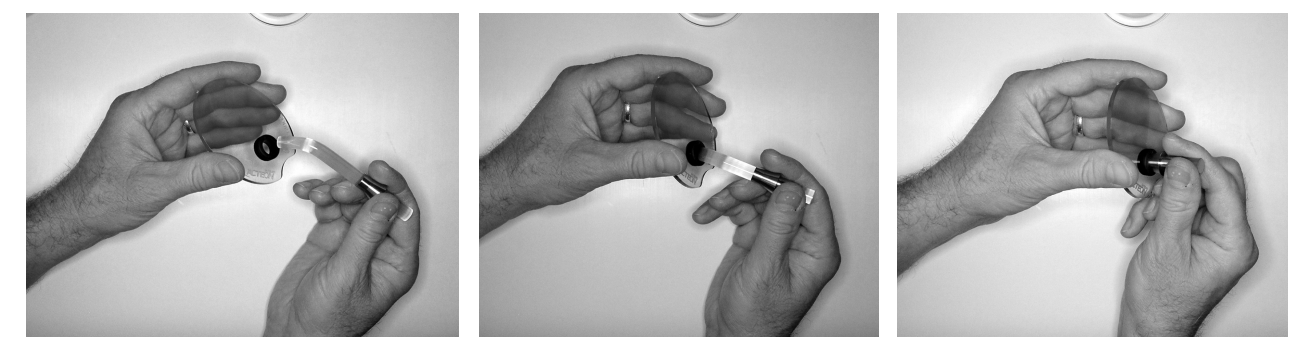

4 将光学导向纸板插入光固化灯中,并推动光学导向纸板,直到其发出咔哒声。

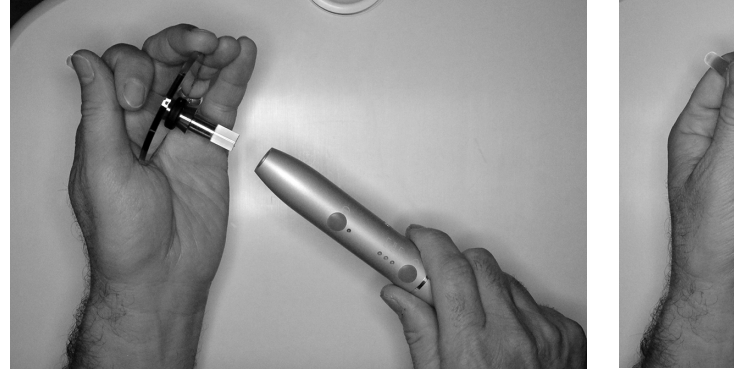

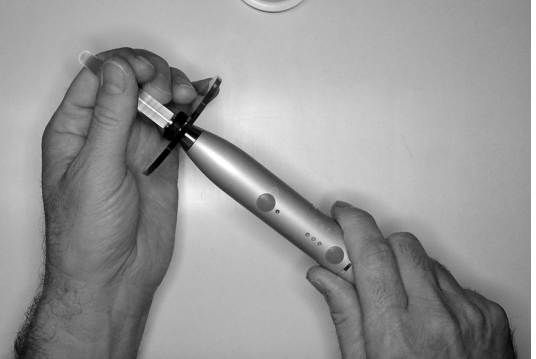

### <span id="page-25-0"></span>**配置牙科手机设置**

若已将光固化灯安装至非活动挂架位置(通常为位置1或6),则继续执行第27页上的"[测试安装](#page-26-0)"。

若已将光固化灯安装至活动挂架位置,则完成以下步骤以配置挂架位置。

- 1 使用主拨动开关打开系统电源。
- 2 同时按住 QQ、和 · L、直到显示 System Setup 屏幕。
- $3$  按  $\rightarrow$
- 4 再次按 <sup>&</sup>gt; 以选择 **Handpieces**。
- **5 在 Handpiece Setup** 屏幕上按 → 以选择 Holder Setup。
- 6 从挂架上取下牙科手机。
- 7 按 一 或 十 以更改 Other 突出显示的选项,并按 → 进行选择。
- 8 将该牙科手机放回挂架。
- $\mathbf{9} \notin \leftarrow$ , 直至出现 A-dec 徽标。

### <span id="page-26-0"></span>**测试安装**

**岤䠑** 为避免因紫外线照射而造成眼睛和皮肤损伤,在操作光固化灯时,请佩戴 II 级护目镜和防护手套。

- 1 使用主拨动开关打开系统电源。
- 2 从治疗台中取下光固化灯。
- 3 将光学导向纸板指向远离您的方向,然后按开/关按钮。
- 4 确认光固化灯已打开。
- 5 关闭光固化灯,将其放回至治疗台上。

### <span id="page-26-1"></span>重新安装牙科治疗台罩盖

**岤䠑** 取下或装回罩盖时,注意不要损坏任何电线或导管。装回罩盖后,请确认其是否牢固。

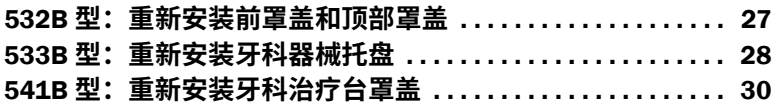

#### <span id="page-26-2"></span>532B 型: 重新安装前罩盖和顶部罩盖

1 将前罩盖重新安装至治疗台上。

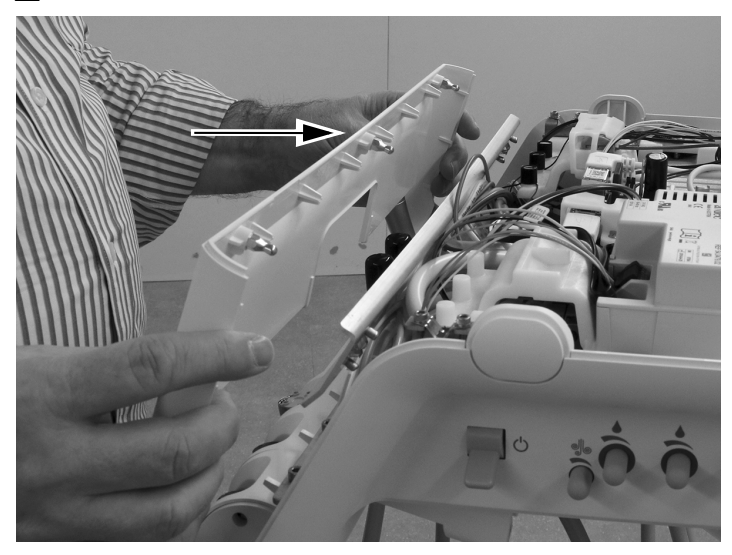

2 将顶部罩盖置于治疗台上。将罩盖背面和治疗台压合在一起,确保罩盖完全坐落在治疗台上。

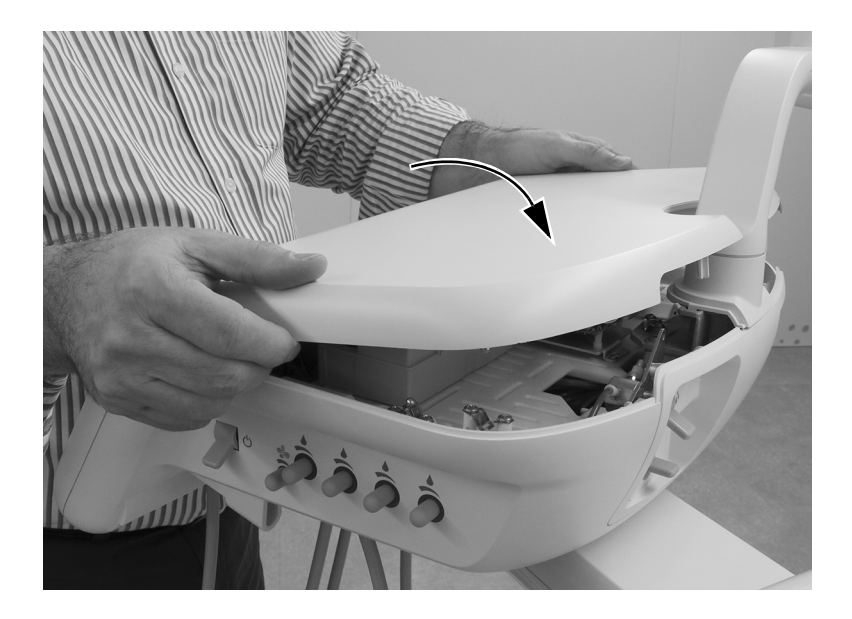

### <span id="page-27-0"></span>533B 型: 重新安装牙科器械托盘

1 将已取下的牙科器械托盘后侧的各伸缩杆从治疗台中拉出。

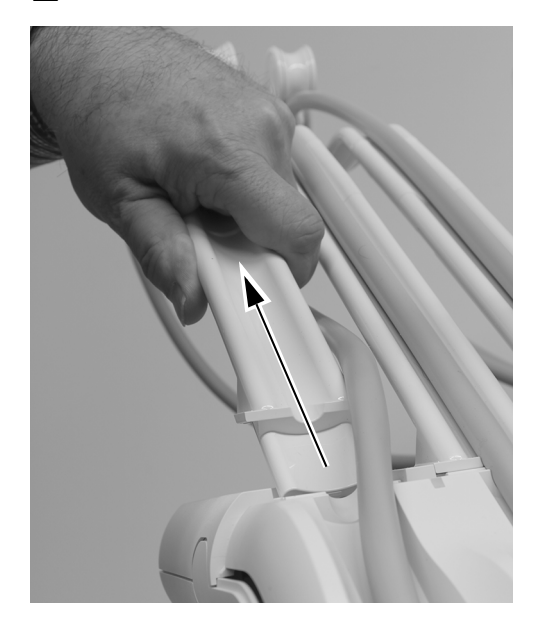

2 将牙科器械托盘放回至治疗台上,并将其按压到位。按压牙科器械托盘的整个边缘,确保其安全 坐落在治疗台上。

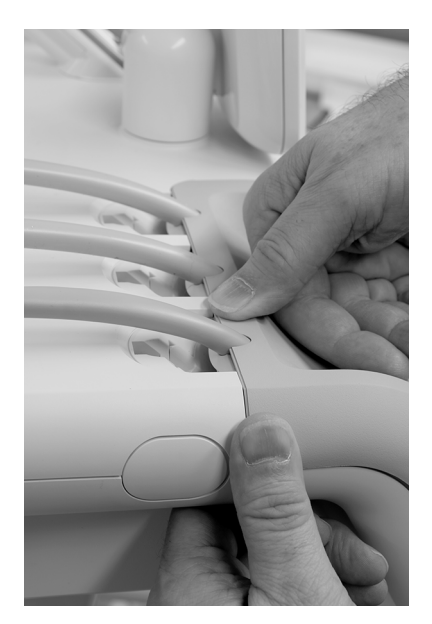

3 将伸缩杆插入治疗台中。在插入伸缩杆之前, 确保牙科器械托盘顶部边缘已完全就位。

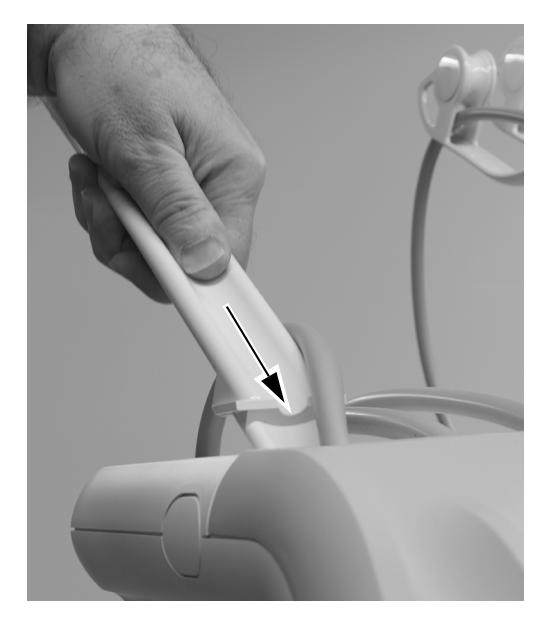

4 将牙科手机导管重新安装至伸缩杆中。

### <span id="page-29-0"></span>541B 型: 重新安装牙科治疗台罩盖

1 将顶部罩盖置于器械臂上,并将顶部罩盖滑向触控板。

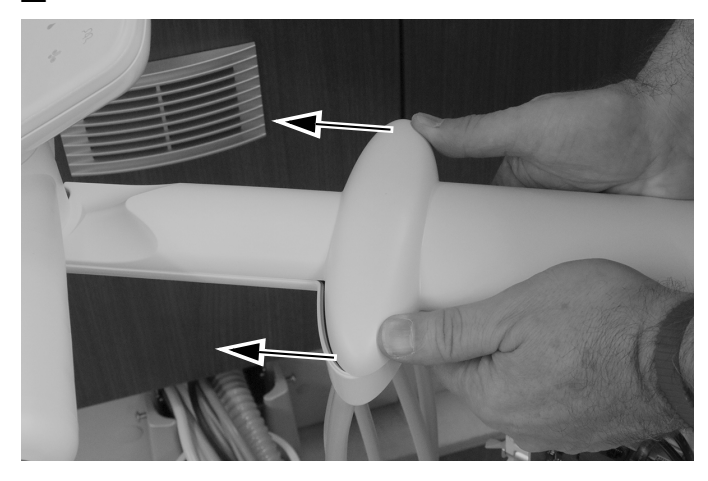

2 使用 5/32 英寸六角扳手重新安装将顶部罩盖固定至器械臂的螺钉。

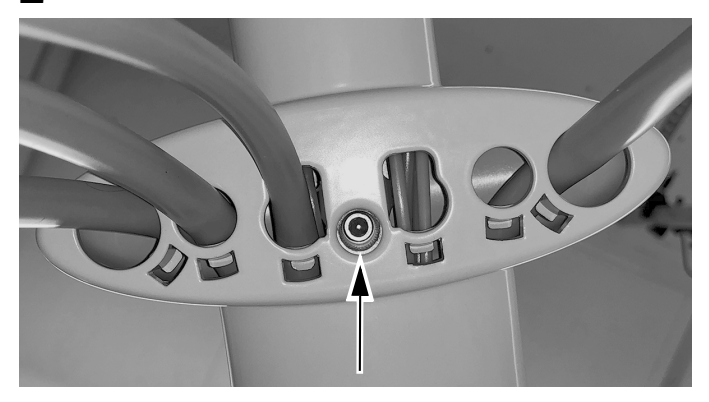

3 重新安装各侧盖。

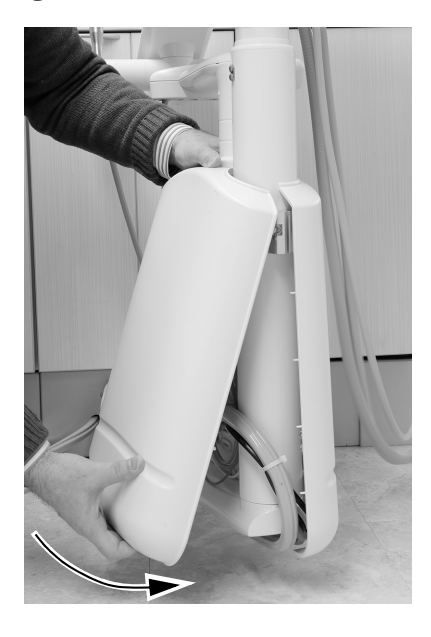

### <span id="page-31-0"></span>监管信息和质量保证

有关所需的监管信息和 A-dec 质量保证,请参见《*法规信息、规格和质量保证*》文档 (p/n 86.0221.06),该文档位于 www.a-dec.com 的资源中心。

Acteon 和 Satelec 是 Financiere Acteon SAS 的注册商标。

此处引用的所有其他商标均为其各自所有者的财产。

A-dec 总部 2601 Crestview Drive Newberg, OR 97132 美国 电话: 1.800.547.1883 (美国/加拿大境内) 电话: +1.503.538.7478 (美国/加拿大境外) ⠛溫1.503.538.0276 www.a-dec.com

A-dec Inc. 对本文件中的内容不做任何保证,包括但不限于 商品适销性和对针对特定目的的适用性的任何暗示保证。

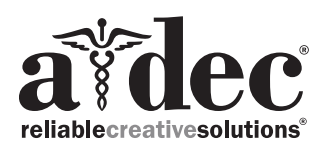

86.0766.06 Rev A 2019 A-dec Inc. 版权所有 保留所有权利。<br>lGgrphpor18